#### **VOR DER BENUTZUNG BITTE UNBEDINGT DIE ANLEITUNG LESEN.**

Den Schlüssel für den Schrank gibt es bei der Pforte.

Für Filme bevorzugt die Smartboards in S1, S2 und S3 verwenden.

### **Wenn nötig, Kabel vorsichtig anschließen und lösen!**

#### **Zur Nutzung mit dem vorhandenen PC:**

- 1. Den PC hochfahren.
- 2. Das Smartboard mit der Standby-Taste einschalten.
- 3. Das Smartboard mit der *Input*-Taste auf DisplayPort stellen.
- 4. Mit Benutzernamen und zugehörigem Kennwort am PC anmelden.

5. Am PC mit der Tastenkombination *Win*+*P* wählen, was das Smartboard anzeigen soll. Für genauere Einstellmöglichkeiten siehe FAQ.

### **Nach der Nutzung:**

1. Alle Anwendungen schließen und verwendete USB-Sticks sicher trennen und entfernen.

2. Das Smartboard durch doppeltes Drücken der Standby-Taste in den Ruhezustand versetzen.

## **Zur Nutzung mit dem eigenen Laptop:**

- 1. Das Laptop hochfahren.
- 2. Wenn nötig, das Smartboard mit der Standby-Taste einschalten.

3. **Ausschließlich** das am Smartboard angeschlossene, freie HDMI-Kabel zur Verbindung mit dem Laptop nutzen. Dazu die Schutzkappe vom Kabel abnehmen. Die Kappe nach der Nutzung **unbedingt** wieder aufstecken.

4. Das Smartboard mit der *Input*-Taste auf HDMI2 stellen.

5. Am Laptop mit der Tastenkombination *Win*+*P* wählen, was das Smartboard anzeigen soll. Für genauere Einstellmöglichkeiten siehe FAQ.

## **Nach der Nutzung:**

1. Evtl. das Smartboard durch doppeltes Drücken der Standby-Taste in den Ruhezustand versetzen.

**Anleitungen mit Bildern** → Siehe **nächste** Seite.

## **FAQ – Warum funktioniert etwas nicht?** → Siehe **Anhang**.

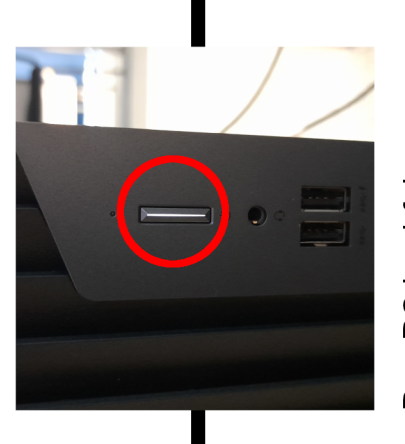

Den PC hochfahren

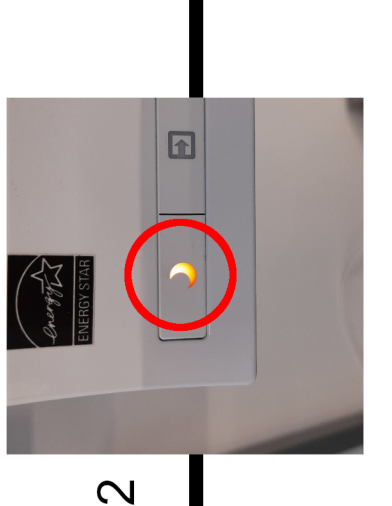

Standby-Taste einschalten. Das Smartboard mit der

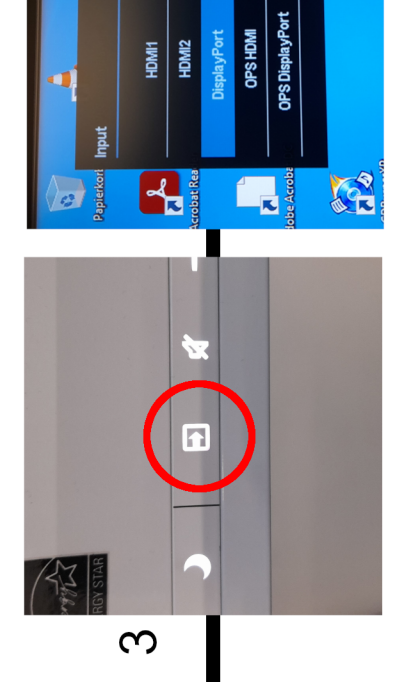

Input-Taste auf DisplayPort Das Smartboard mit der stellen.

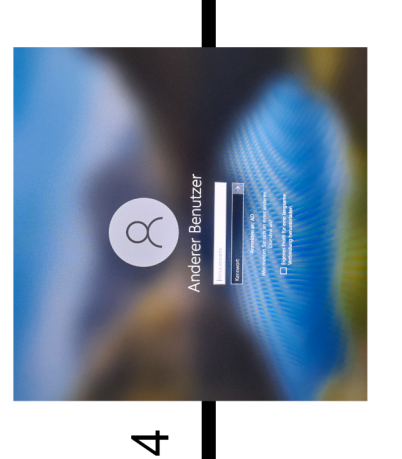

zugehörigem Kennwort am PC Mit Benutzernamen und anmelden.

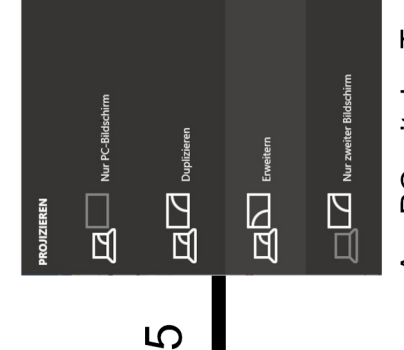

Win+P wählen, was das Smartboard Am PC mit der Tastenkombination Einstellmöglichkeiten siehe FAQ. anzeigen soll. Für genauere

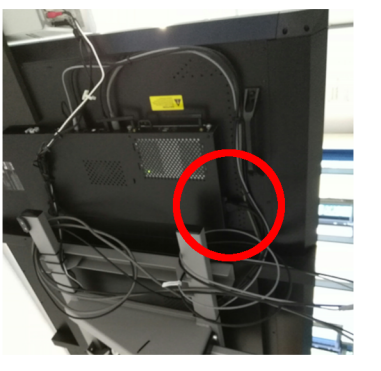

C-IN 100-240V-.50-6

Falls die Standby-Taste nicht funktioniert,<br>den Stromschalter einschalten.

## **FAQ – Warum funktioniert etwas nicht?**

## **Wie funktioniert das** *Win***+***P***-Menü (Projizieren)**

> Nur PC-Bildschirm: Nur der PC-Bildschirm wird genutzt (Smartboard bleibt dunkel).

- > Duplizieren: Monitor und Smartboard zeigen das gleiche an.
- > Erweitern: Bild wird auf zwei nebeneinander angezeigte Monitore ausgeweitet.
- > Nur zweiter Bildschirm: Nur das Smartboard wird verwendet.

Die Änderung greift sofort!

# **Warum lässt sich das Smartboard nicht einschalten?**

> Leuchtet die Standby-**LED** an der Vorderseite des Smartboards nicht?

→ Der **Umlegeschalter** an der Rückseite des Smartboards muss eingeschaltet sein (siehe bebilderte Anleitung).

# **Warum zeigt der Monitor (PC) kein Bild an?**

> Der Monitor muss eingeschaltet sein. Vielleicht ist am PC nur das Smartboard als Output eingestellt. Siehe dazu Abschnitt: *Win*+*P*-Menü*.* Hierfür muss auch das Smartboard an sein.

# **Warum kann man sich nicht am PC einloggen?**

> Ist bereits ein **fremdes** Benutzerkonto ausgewählt?

→ Auf "anderes Benutzerkonto" klicken.

> Stimmen die **Login**-Daten?

→ **Feststelltaste** für Großbuchstaben prüfen (die Taste hat einen breiten, nach unten zeigenden Pfeil aufgedruckt).

→ Zu viele falsche **Passworteingaben** sperren den Login-Vorgang vorübergehend.

# **Warum zeigt das Smartboard kein Bild an?**

> Am Smartboard muss die richtige **Eingangsquelle** ausgewählt sein.

> Sitzen alle **Stecker** richtig?

# **Warum wird HDMI2 nicht angezeigt?**

Solange kein Gerät am HDMI-Kabel angeschlossen ist, bleibt die Option im Input-Menü ausgegraut.

# **Warum spielt das Smartboard keinen Ton ab?**

> Ist das Smartboard am PC/Laptop als Audiogerät ausgewählt?

> Ist die Lautstärke über **null**?

→ Prüfen, ob die **Lautstärke** in den **Windows-Einstellungen** (Lautsprecher-**Symbol** in der Leiste unten rechts. Auch prüfen ob hier nicht stummgeschaltet ist.) oder am Smartboard über null und nicht stumm gestellt ist (Lautstärkeregler an der Knopfleiste an der Vorderseite).

> Ist die **Lautstärke** innerhalb der **Software** (z. B. VLC Media-Player) eingeschaltet?

> **Anmerkung S2**: In S2 ist gesondertes Lautsprechersystem, das einen eigenen Ein- und Ausschalter hat.

## **Warum funktioniert die Funkmaus nicht?**

> Ist die Funkmaus eingeschaltet (Schalter auf der Rückseite)?

> Sind die Batterien der Funkmaus noch voll? (Neue Batterien gibt es beim Hausmeister)